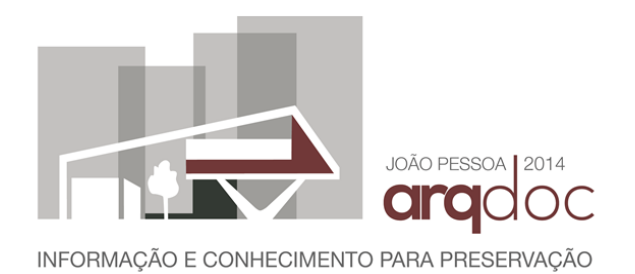

# **DIGITALIZAÇÃO TRIDIMENSIONAL DE ELEMENTOS ARQUITETÔNICOS DO CONVENTO FRANCISCANO DE SANTA MARIA MADALENA COM SOFTWARE DE FOTOGRAMETRIA AUTOMÁTICO**

#### **(não inserir identificação nesta etapa)**

Instituição X

e-mail

#### **(não inserir identificação nesta etapa)**

Instituição X

e-mail

#### **(não inserir identificação nesta etapa)**

Instituição X

e-mail

### **RESUMO**

O presente trabalho aborda o processo de digitalização tridimensional de elementos arquitetônicos do Convento Franciscano de Santa Maria Madalena em Marechal Deodoro – AL por meio dos recursos de fotogrametria disponíveis no programa de computador Autodesk*©,* 123D Catch<sup>1</sup> . Denomina-se "fotogrametria" a técnica de restituição digital feita a partir de imagens, a qual está sendo utilizada para criação do acervo digital do Museu de Arte Sacra de Alagoas e será apresentada nesse texto. O programa de computador 123D Catch rompeu paradigmas de *softwares* similares antecessores a partir do momento em que implementou um sistema automático e eficiente de correlação entre os pixels<sup>1</sup> de fotografias complementares para agrupá-las no espaço tridimensional. Para alcançar esse mesmo objetivo, *softwares* anteriores como o Photomodeler (MALARD 2005), demandam um cuidadoso processo de costura entre as fotografias, sendo necessária a indicação manual dos pontos de interseção entre as imagens. A relevância da experiência aqui descrita está na grande inovação que representa ao demonstrar a utilização de uma ferramenta capaz de gerar modelos tridimensionais digitais de objetos complexos a partir de fotografias simples. Este trabalho irá analisar as funcionalidades do *software,* seus processos, produtos, e formas de utilização.

**Palavras-chave**: Fotogrametria, 3D, Digitalização, Museu, Convento, Acervo digital.

 $\overline{a}$ 

# **ABSTRACT**

This paper discusses the process of scanning three-dimensional architectural elements of the "Convento Franciscano" of "Santa Maria Madalena" in the city of Marechal Deodoro - AL throughout techniques of photogrammetry resources available in the computer program Autodesk*©* 123D Catch. We call "photogrammetry" the technique of digital restitution made up from images, which is being used to create the digital collection of the "Museu de Arte Sacra de Alagoas" and will be presented in

<sup>1</sup> Programa para computador, tablet e celular que utiliza uma sequência de fotografias de um mesmo objeto para construir seu modelo tridimensional digital.

#### **III SEMINÁRIO INTERNACIONAL SOBRE DOCUMENTAÇÃO DO PATRIMÔNIO ARQUITETÔNICO COM O USO DE TECNOLOGIAS DIGITAIS | João Pessoa.PB**

this text. The computer program 123D Catch broke paradigms if compared to similar previous softwares when it implements an automated and efficient pixels correlation between photographs to group them in the three-dimensional space. To achieve the same goal with the previous software PhotoModeler (Malard 2005), it requires a careful process of seam between shots and manual indication of the intersection points in each image. The relevance of the experiment described here is the major innovation that demonstrates the use of a tool able to generate three-dimensional digital models of complex objects from simple photographs. This paper will analyze the features of the software, its processes, products and ways of use.

## **1 INTRODUÇÃO**

Este artigo foi desenvolvido a partir dos estudos realizados pela equipe técnica envolvida no projeto de museografia para o Museu de Artes Sacras de Alagoas. O edital licitatório foi lançado pelo IPHAN/AL neste ano de 2014 e engloba os bens móveis integrados tombados em conjunto com o Convento Franciscano de Santa Maria Madalena na cidade de Marechal Deodoro – AL. Associada à proposta museográfica, o corpo técnico responsável pelo projeto pretende elaborar também uma plataforma que permita a visitação digital do museu e dos bens móveis tombados a partir da tecnologia de escaneamento ou digitalização tridimensional (3D). Será apresentada nesse trabalho a metodologia de digitalização utilizada que irá propiciar a visualização do acervo em três dimensões e por meio da qual os usuários poderão girar as peças e ver detalhes minuciosos dos entalhes e baixos relevos em pedra ou madeira.

Optou-se por incorporar ao trabalho algumas tecnologias de representação do espaço aliadas às ferramentas computacionais, que fazem parte da pesquisa de mestrado do arquiteto Leandro dos Santos Magalhães pela Escola de Arquitetura da UFMG. Neste caso, especificamente, o foco está na metodologia de obtenção de modelos 3D a partir de fotografias, a chamada fotogrametria (AMORIM 2012). Dado o caráter histórico e religioso do complexo conventual de Marechal Deodoro veremos que o próprio edifício será musealisado e, por isso, alguns de seus elementos arquitetônicos foram digitalizados em três dimensões e encontram-se disponíveis para visualização em uma galeria criada com a finalidade exclusiva de ser apresentada neste seminário.

O edifício deste estudo de caso passou recentemente por um processo de restauração que foi concluído em 2013. Isso justifica o fato de grande parte de suas dependências e elementos arquitetônicos estarem em excelente estado de conservação. Será possível verificar que o material resultante da digitalização em 3D estabelece um parâmetro digital de grande utilidade museográfica para futuras ações de conservação e restauração dos elementos ao armazenar com riqueza de detalhes os aspectos volumétricos e cromáticos.

# **2 O CONVENTO**

Figura 1 – Convento Franciscano de Santa Maria Madalena. a) Vista externa da fachada principal a partir do adro. b) Claustro.

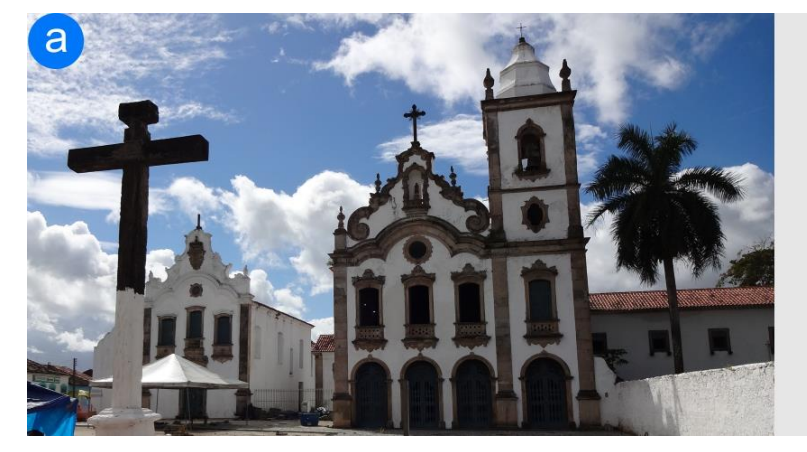

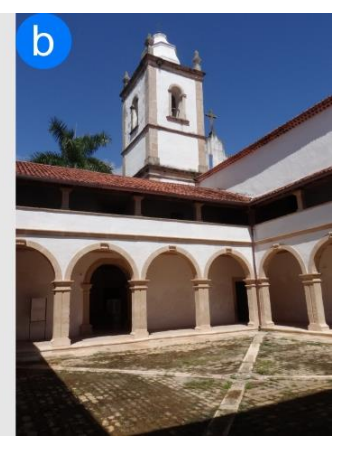

Fonte: Acervo dos autores, 2014.

Localizado na cidade de Marechal Deodoro, primeira capital de Alagoas, o Convento Franciscano de Santa Maria Madalena reflete a influência dos missionários dessa Ordem no Nordeste brasileiro durante o período colonial. A construção do edifício atual teve início em 1684 quando o terreno foi oficialmente cedido aos franciscanos. A capela ficou pronta em 1689, mas as obras mais significativas do prédio foram realizadas apenas em 1723, quando finalizou-se a execução da capela-mor e a capela do Santíssimo (lateral). Nesse mesmo ano entraram em curso os serviços relativos às celas dos frades e à galeria superior do claustro. A fachada principal da Igreja foi concluída em 1793. Os três altares colaterais foram introduzidos em meados do séc. XIX, assim como as pinturas do forro e do nartex.

Em 1964, o complexo conventual foi tombado pelo IPHAN. O Convento de Marechal Deodoro é o último representante da chamada Escola Franciscana do Nordeste, conjunto de treze conventos da Ordem construídos ao longo do litoral dessa região e iniciados pelo de Olinda/PE, em 1585. Tal escola é considerada a primeira manifestação de uma arquitetura genuinamente brasileira (BAZIN, 1983), na qual os franciscanos adotaram soluções inéditas ao adaptarem elementos e funções da vida monacal medieval e renascentista às condições tropicais.

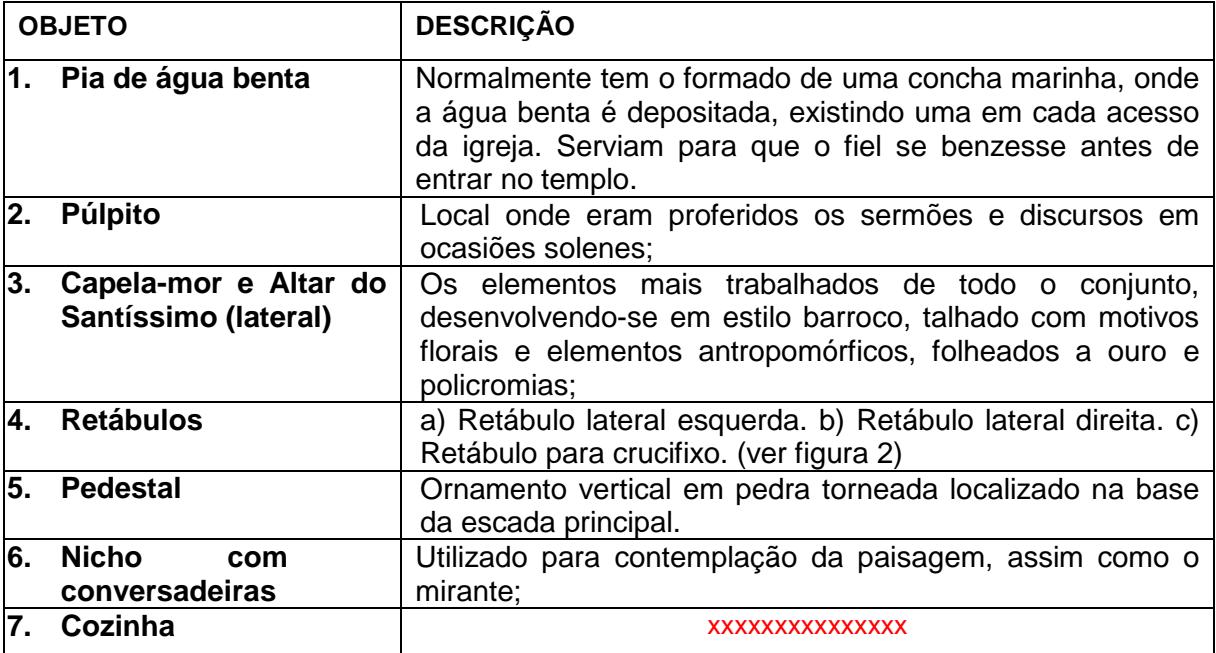

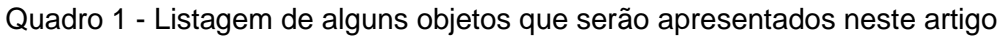

Figura 2 – Modelos 3D dos retábulos localizados no cruzeiro da nave: a) Retábulo lateral esquerda, b) Retábulo lateral direita, c) Retábulo para crucifixo.

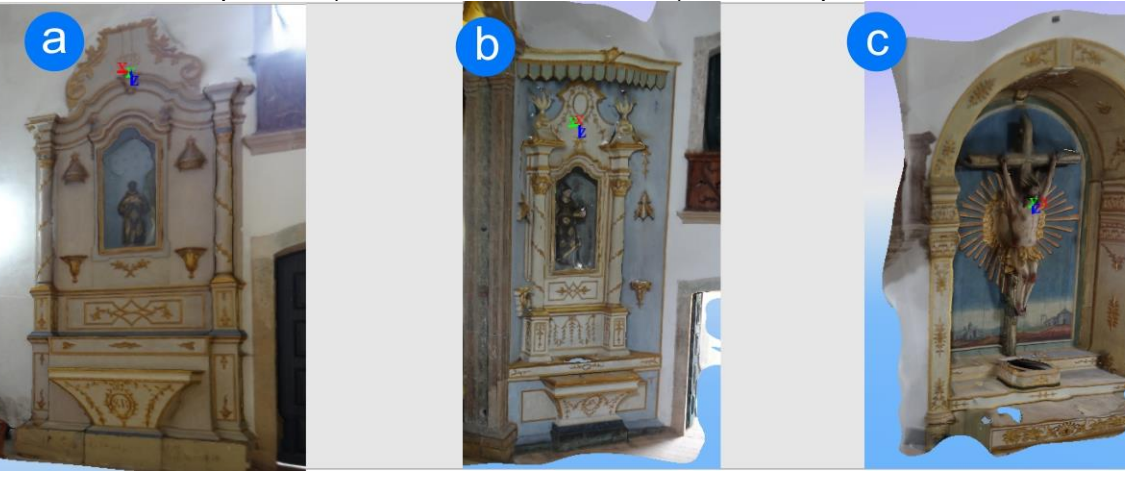

Fonte: Elaborado pelos autores, 2014.

## **3 METODOLOGIA E DESENVOLVIMENTO**

Para a obtenção automática de modelos digitais tridimensionais dos elementos arquitetônicos do Convento a partir de fotografias deve ser aplicada a metodologia adequada de captura de fotos. O próprio *software* utilizado (123D Catch) fornece as orientações por meio de diversas mídias, incluindo vídeos explicativos. A partir da compreensão destas orientações, a equipe técnica desenvolveu uma metodologia específica para o trabalho que é coerente com os objetivos do material a ser produzido.

Recomenda-se que sejam feitas mais de 20 fotografias por objeto a ser digitalizado, circundando-o por 360º horizontalmente e com no mínimo duas alturas diferentes de posicionamento da câmera no eixo vertical. Em alguns casos, como o do Púlpito da capela do convento, foi possível obter um modelo satisfatório com apenas oito fotos. A sequência de fotos deve ser feita prevendo uma repetição de elementos para que o *software* consiga correlacionar os pixels<sup>2</sup> das imagens tornando possível a reconstrução da posição da câmera na representação digital do espaço.

Figura 3 – Digitalização do púlpito. a) Imagem do modelo 3D gerado. Em magenta estão as posições da camera em cada uma das oito fotos tomadas. b) Fotografia do púlpito. c) Constituição da malha digital tridimensional em diversos polígonos

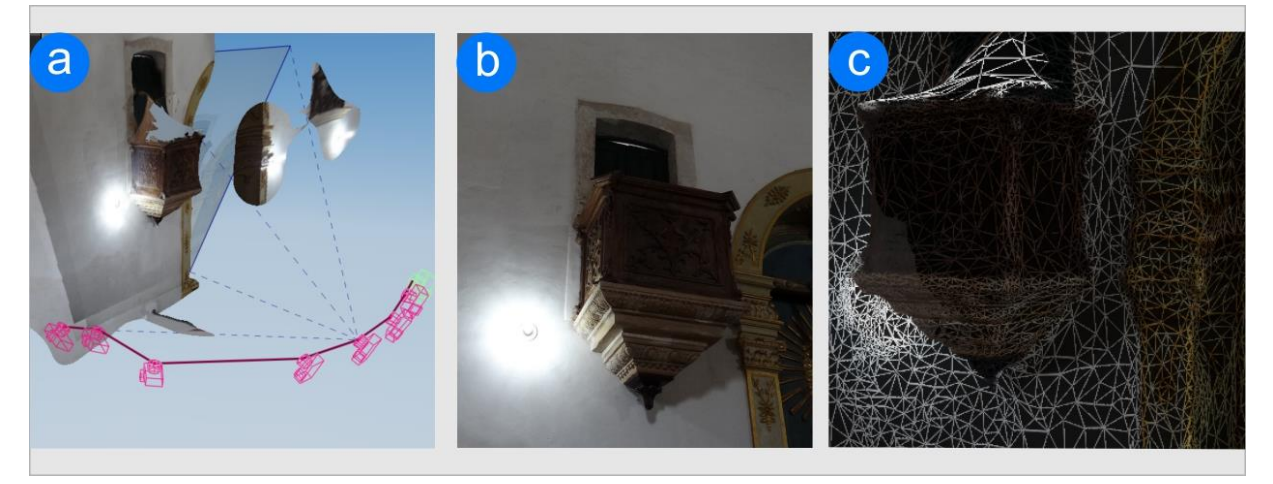

Fonte: Desenvolvido pelos autores, 2014.

 $\overline{a}$ 

Com relação ao pedestal, que tem uma geometria prismática quadrangular com ao menos uma das faces ligada ao edifício (similar ao púlpito), foram realizadas 19 fotografias. Porém, nesse caso, observou-se uma falha do *software* que gerou uma malha incompleta, sem visualização da face voltada para escada. Isso se deve ao fato das fotos terem sido tiradas distantes umas da outras, com um intervalo de ângulos não contemplados impedindo a devida correlação entre pixels. Nesses casos, o programa apresenta a tradicional opção de conectar os pontos manualmente.

Figura 4 – Digitalização do pedestal. a) Imagem do modelo 3D gerado com a falha. Em magenta estão as posições da camera. b) Interface para correção manual. c) Faces bem contruídas pelo software. Sem falhas.

<sup>2</sup> É o menor elemento num dispositivo de exibição (como por exemplo um monitor), ao qual é possível atribuir-se uma cor. (Wikipedia)

**III SEMINÁRIO INTERNACIONAL SOBRE DOCUMENTAÇÃO DO PATRIMÔNIO ARQUITETÔNICO COM O USO DE TECNOLOGIAS DIGITAIS | João Pessoa.PB**

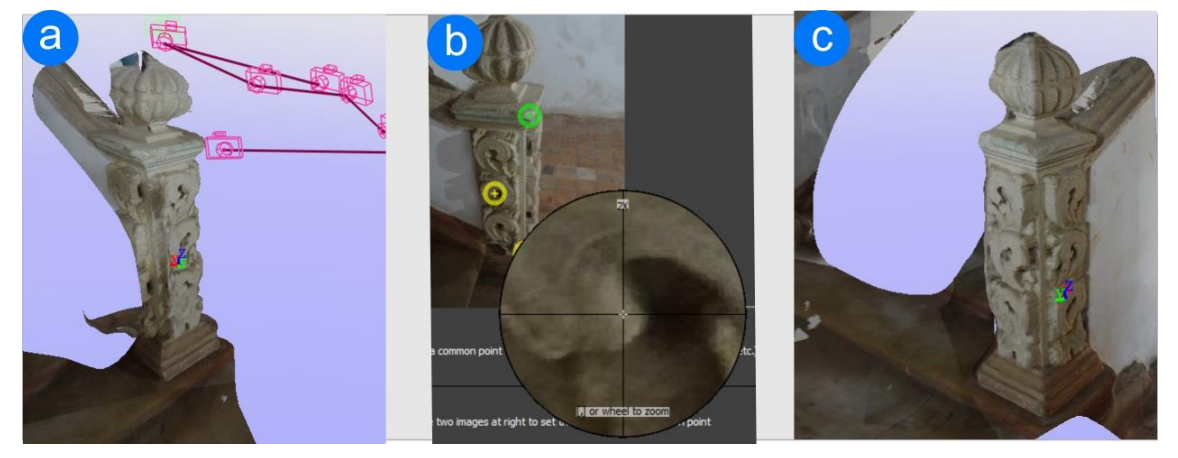

Fonte: Desenvolvido pelos autores, 2014.

#### **3.1 Equipamento e materiais utilizados**

As fotografias foram obtidas por meio da câmera fotográfica SONY modelo DSC-HX200V. É importante que o equipamento utilizado seja capaz de gerar imagens em alta definição e resolução, porém o fundamental é o respeito às técnicas de tomada das fotos, visando o bom aproveitamento das mesmas pelo software. O programa Autodesk©, 123D Catch está disponível também para aparelhos celulares e tablets que possuem câmera, permitindo o que o processamento de imagens ocorra diretamente.

Objetos ou ambientes que apresentam grandes áreas homogêneas podem confundir o processo de digitalização do *software*. Nesses casos, faz-se necessário inserir novas "marcas" no contexto físico ou entorno do objeto para que facilitem a identificação da posição de cada fotografia. Para tal, foram utilizadas fitas adesivas que fizessem contraste com o objeto a ser digitalizado. Adotou-se uma escala gráfica que permite a recuperação e/ou aferição das medidas do modelo 3D (Figura 5c). O desenho da escala empregada também foi coerente com o processo de identificação do software, adotando duas cores com o maior contraste possível, o preto e o branco, e apresentando divisão em elementos de tamanhos variados. Se, por exemplo, fosse estabelecido que a divisão seria em quadrados de iguais dimensões, o software poderia se confundir e sobrepor quadrados semelhantes por parecerem ser os mesmos. A escala é, portanto, um plano de medidas conhecidas com desenhos de padrão "xadrez" não uniforme em alto contraste que evidencia a alteração da perspectiva em cada ângulo fotográfico, servindo como referência para o trabalho automatizado do software.

Figura 5 – Digitalização do nicho do mirante - conversadeiras. a) Constituição da malha de polígonos do modelo 3D do assento do nicho. b) Modelo 3D completo do nicho. c) Medidas da escala utilizada.

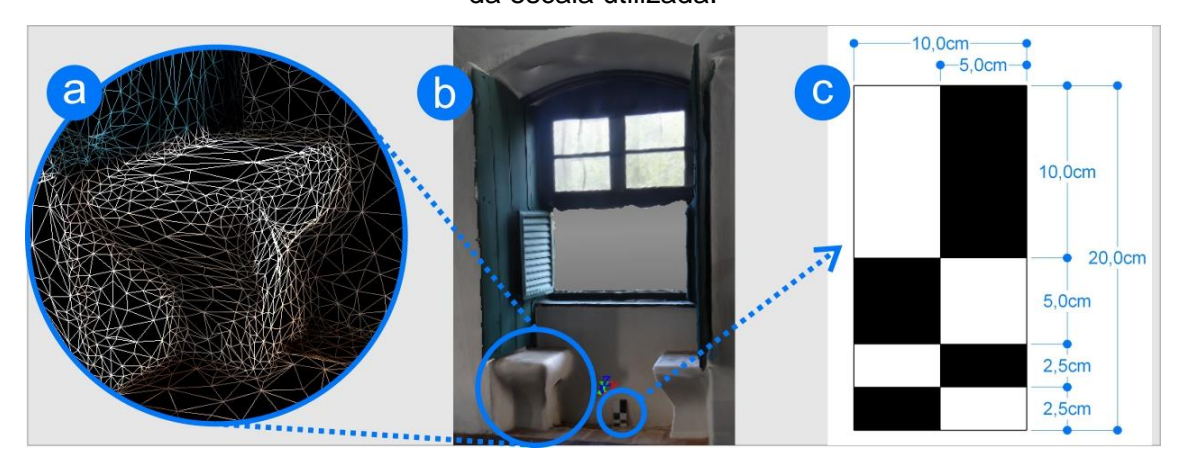

Fonte: Desenvolvido pelos autores, 2014.

A alteração da iluminação de uma foto para outra pode dificultar a identificação de pontos similares entre as imagens e o modelo 3D não ficará completo. Nesta experiência, obteve-se alguns resultados insatisfatórios com modelos incompletos, originados por uma iluminação inadequada com reflexos fortes. Recomenda-se então o controle na iluminação do ambiente e na captura da câmera. Estes parâmetros devem se repetir caso o objeto de interesse ou outro projete sombras pois estas serão incorporadas à textura do modelo 3D. Deve-se ainda prezar pelo estabelecimento de contraste apropriado entre figura e fundo.

## **3.2 Pós captura de fotos:**

Após captura e envio das fotografias para os servidores da Autodesk©, é feito o processamento das imagens (que ocorre também na nuvem<sup>3</sup>) e o modelo tridimensional resultante já é exibido na tela. Forma-se uma malha oriunda da triangulação de milhares de pontos com as texturas devidamente mapeadas. Conforme mostra a Figura 6, o ambiente do software traz uma representação gráfica da posição da câmera (em magenta) em cada um dos ângulos das fotografias empregadas na reconstituição volumétrica. Esta funcionalidade de reconstituição da posição da câmera nos permite verificar algumas limitações no software nas extremidades do modelo 3D gerado. Ainda na Figura 6 deve-se observar que a foto obtida do coro da igreja, e portanto em posição mais elevada que as demais, possui um elemento que não foi contemplado no modelo 3D: o arco, que separa a nave principal do altar. Observando tal fenômeno neste e em outros casos, percebe-se que há uma dificuldade do programa em obter dados suficiente para reconstrução 3D nas bordas das imagens. Assim, deve-se atentar para que a totalidade do objeto seja contemplada em uma posição mais central na fotografia e que o enquadramento contemple uma margem de segurança.

Figura 6 – Modelo 3D da Capela Mor. a) Imagem do modelo 3D gerado. b) Composição da malha tridimensional. c)Destaque da fotografia com elementos descartados pelo software, obtida de um ponto mais elevado, o coro. Em magenta estão as posições da camera.

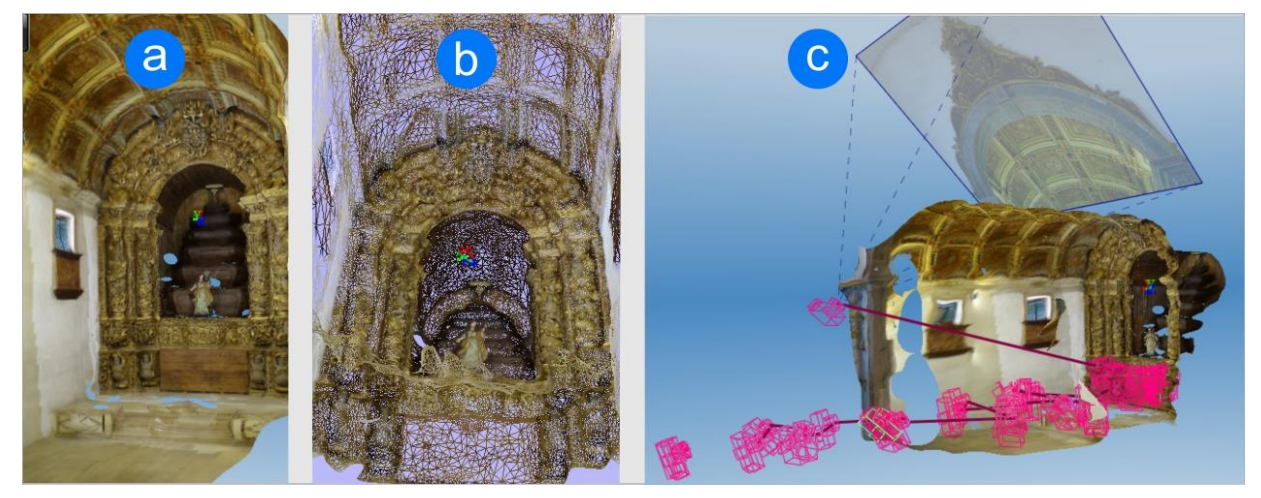

Fonte: Desenvolvido pelos autores, 2014.

 $\overline{a}$ 

<sup>3</sup> Utilização da memória e capacidades de armazenamento e cálculo de computadores e servidores compartilhados e interligados por meio da Internet (Wikipedia)

**III SEMINÁRIO INTERNACIONAL SOBRE DOCUMENTAÇÃO DO PATRIMÔNIO ARQUITETÔNICO COM O USO DE TECNOLOGIAS DIGITAIS | João Pessoa.PB**

# **4 ANÁLISE DOS MODELOS OBTIDOS**

### **4.1 Aspectos qualitativos dos modelos 3D gerados:**

Para iniciar o desenvolvimento de um novo modelo tridimensional a partir de fotos, utiliza-se a função "Criar nova captura", disponível no *software*. Nesse momento, as fotografias obtidas são selecionadas e confirma-se o envio das mesmas aos servidores da Autodesk© . Conforme relatado, boa parte do processamento dos dados ocorre na nuvem e, dessa forma, o tempo gasto para a geração do modelo 3D depende diretamente da qualidade e velocidade de conexão de internet. Neste caso trata-se de uma conexão contratada de 15 MB/S<sup>1</sup>. A digitalização de um dos retábulos (Figura 2) no cruzerio da nave, por exemplo, gastou 12 minutos até a obtenção final do modelo tridimensional.

Visualmente, o modelo 3D gerado pelo programa é bem detalhado e possibilita perceber nuâncias de relevo um tanto delicadas. No entanto, esses detalhes são enriquecidos pela qualidade do mapeamento das fotografias sobre a superfície, ou malha (*mesh*) criada. Se observarmos o modelo 3D, sem as texturas, ficam evidentes as simplificações e triangulações (Figura 7c). Os baixos relevos, por exemplo, são em maioria ignorados, mas ficam bem representados quando a fotografia se sobrepõe.

Por isso, os modelos tridimensionais gerados por este *software* são suficientes para objetivos que exigem detalhes modestos, não se aplicando para demandas de detalhes milimétricos.

Figura 7 – Modelo 3D do altar lateral. a) Imagem do modelo 3D gerado. b) Composição da malha tridimensional. c)Imagem do modelo sem as texturas na qual é possível perceber as simplificações volumétricas.

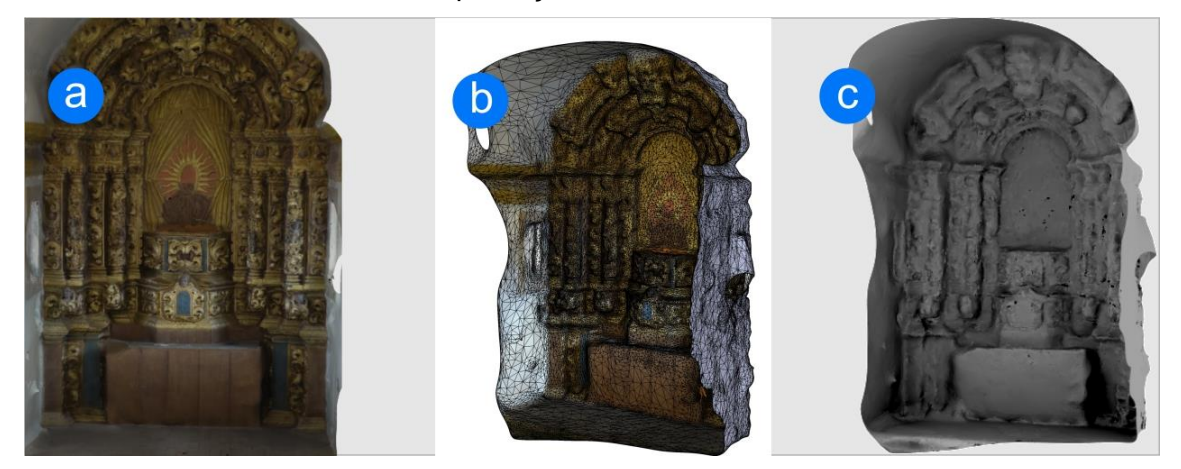

Fonte: Desenvolvido pelos autores, 2014.

### **4.2 Aspectos quantitativos:**

Verificou-se que a quantidade de fotos, apesar de muito relevante para a geração dos modelos 3D, não gera impactos na complexidade dos mesmos. A quantidade de polígonos depende da complexidade do objeto digitalizado, sendo mais complexos aqueles objetos com maior quantidade de curvas e irregularidades. Objetos que são conformados por planos mais regulares, como o caso do púlpito, geram modelos menores por necessitarem de menos polígonos. Observando novamente a Figura 5 nota-se, no assento do retábulo, que seu plano é construído com poucos polígonos de tamanhos maiores. Já as curvas que o conformam apresentam grande acúmulo de polígonos. O modelo do altar principal (Figura 6) é o mais complexo entre os apresentados e é, não por coincidência, o objeto também mais complexo, dado a quantidade de detalhes entalhados na madeira e curvas, presentes tanto no altar quanto no forro. Já o modelo da cozinha apresentou-se também maior, mas nesse caso a própria dimensão do espaço foi preponderante, afinal, um modelo maior também demanda grandes quantidades de polígonos.

Fig. 9 – Modelo 3D da cozinha. a) Malha de polígonos e posição da câmera. b) Modelo 3D

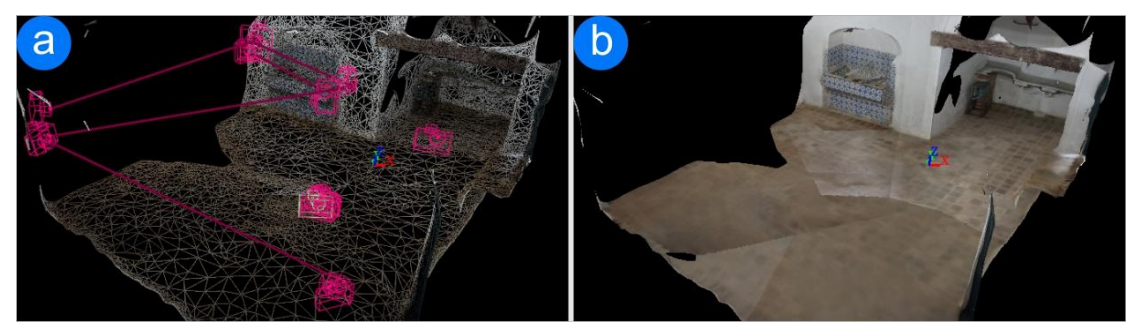

Figura 8 – Esquema de posicionamento dos itens digitalizados. Primeiro e Segundo pavimentos do convento, respectivamente.

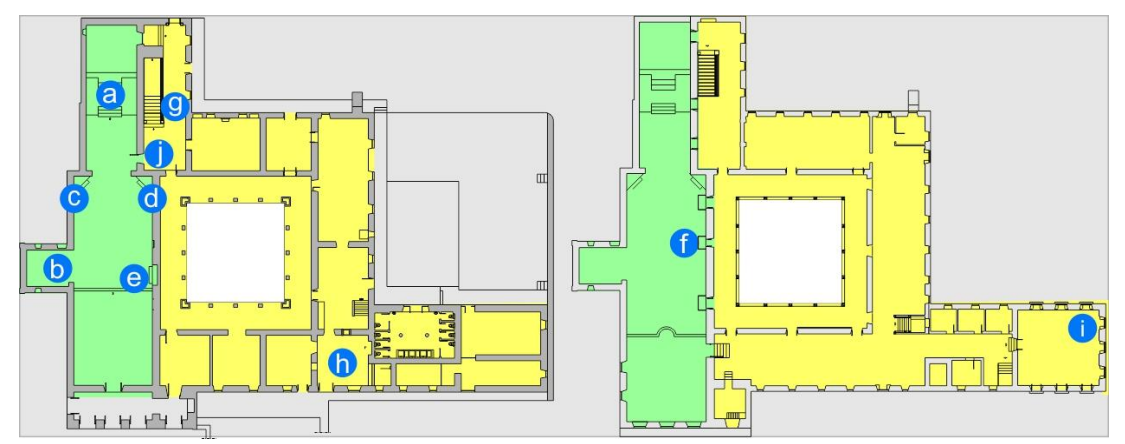

Fonte: Elaborado pelos autores.

A tabela abaixo relaciona aspectos quantitativos dos modelos tridimensionais. Buscou-se estabelecer relações entre a complexidade dos objetos de interesse, quantidades de fotos empregadas na geração dos modelos 3D e tamanho dos arquivos digitais.

| <b>Item</b>                        | <b>Fotos</b> | Tamanho<br>do arquivo<br>.OBJ | Quantidade<br>de Polígonos | Legenda<br>nas<br>plantas | <b>Figura</b>  |
|------------------------------------|--------------|-------------------------------|----------------------------|---------------------------|----------------|
| Altar-mor (capela-mor)             | 76           | 10,7 MB                       | 108.978                    | a                         | 6              |
| Altar (capela lateral)             | 28           | 6.3 MB                        | 71.513                     | b                         | $\overline{7}$ |
| Altar/retábulo (lado do Evangelho) | 15           | 2,91 MB                       | 32.405                     | C                         | $\mathbf{2}$   |
| Altar/retábulo (lado da Epístola)  | 20           | 5,10 MB                       | 46.414                     | d                         | 2              |
| Crucifixo (nicho na nave)          | 20           | 2.65 MB                       | 26.064                     | e                         | $\mathbf{2}$   |
| Púlpito (nave da igreja)           | 8            | 1.45 MB                       | 12.905                     | £                         | 3              |
| Pedestal (escada principal)        | 19           | 3.10 MB                       | 33.958                     | g                         | 4              |
| Cozinha                            | 21           | 7.50 MB                       | 73.519                     | h                         | 9              |
| Conversadeiras (Mirante)           | 15           | 2,32 MB                       | 24.603                     |                           | 5              |
| Lavabo (sacristia)                 | 15           | 2,00 MB                       | 16.692                     |                           | 10             |

Quadro 2 – Aspectos quantitativos dos modelos 3D obtidos

Fonte: Elaborado pelos autores.

# **5 DESDOBRAMENTOS E CONCLUSÕES**

Os modelos digitais abrem diversas possibilidades de ações principalmente no sentido da visitação digital do museu e seu acervo, educação patrimonial, divulgação e gestão do acervo. A própria *Autodesk*© *4* , oferece em sua página diversas possibilidades para os modelos 3D, que vão desde a produção de vídeo à integração com circuitos e prototipagem rápida com impressoras 3D.

Apresentamos abaixo duas derivações que atestam as potencialidades de produtos obtidos da digitalização ou escaneamento em três dimensões.

## **5.1 Estabelecimento de uma galeria virtual:**

Pretende-se originalmente utilizar os modelos 3D de elementos arquitetônicos para estabelecer um acervo digital que possa ser acessado por todos os interessados em qualquer localidade. Para tal, foi desenvolvida uma galeria digital na plataforma gratuita de internet denominada *Sketchfab*©. Esta plataforma opera com recursos *WebGL* e permite interação com modelos 3D no *browser* – navegador de internet comum. Recomenda-se a utilização do navegador *Google Chrome*© em sua versão mais atualizada. Assim, o leitor que se interessar pode acessar o link: (suprimido para evitar identificação – a galeria encontra-se sob o nome de um usuário).

### **5.2 Realidade aumentada:**

Outro recurso é o da realidade aumentada que também pode ser experimentado pelo leitor que tenha interesse e utilize *smartphone* na plataforma *Android*©. A grosso modo, "Realidade Aumentada" refere-se à incorporação de uma camada extra de informações sobre a realidade. Neste caso, ao apontar a câmera do celular para uma marca – aqui utilizou-se como exemplo a logomarca deste seminário – a mesma serve de referência para a sobreposição do modelo 3D da pia de água benta do convento, com suas devidas texturas. Assim, ao movimentar-se em torno da marca, a pia é visualizada de diversos ângulos no aparelho e ocorre, portanto, a sobreposição da visualização 3D de um elemento digital sobre a realidade.

Figura 10 – Realidade aumentada com modelo 3D da Pia de água benta. a) Captura da tela do celular exibindo o modelo 3D sobreposto à marca. b) Celular apontado para a marca que orienta a sobreposição da camada digital. c) Marca desenvolvida a partir da logomarca do evento, usada para orientar sobreposição de modelo 3D digital à imagem real da câmera do aparelho.

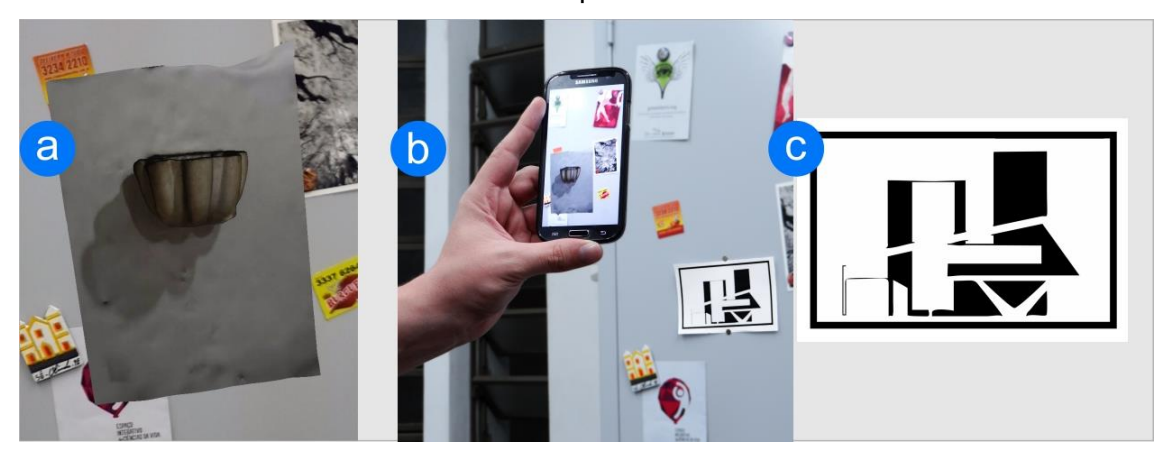

Fonte: Elaborado pelos autores.

<sup>4</sup> Empresa desenvolvedora e proprietária do 123D Catch©.

A tecnologia de obtenção de modelos 3D está cada vez mais madura e vem caminhando para uma simplificação e barateamento dos processos, o que é bastante positivo. Cabe agora investigar possíveis fusões entre esta e outras capacidades computacionais no sentido de aprimorar as ferramentas de gestão, observação, conservação e construção de conhecimento sobre o ambiente edificado.

Finalizamos com a sugestão para que outros colegas que já trabalharam com os softwares de fotogrametria antecessores do 123D Catch (e próximos que virão) que testem usar as mesmas bibliotecas de fotografias neste novo recurso e por favor, divulguem os resultados.

## **AGRADECIMENTOS**

Agradecemos ao colega Tadeu Rahian Sampaio Renan Barbosa, à EquipeB Arquitetura Design e Multimidias LTDA ME e toda sua equipe, ao CNPq, ao NPGAU, ao professor Renato César Ferreira de Sousa, ao IPHAN e à Arquidiocese de Maceió.

# **REFERÊNCIAS**

AMORIM, A. L. **. Fotogrametria: uma introdução** 1ed.Brasília: Faculdade de Tecnologia da Universidade de Brasília, 2012, v. 1, p. 63-90.

BAZIN, Germain. **A arquitetura religiosa barroca no Brasil: Estudo histórico e morfológico.** Volumes 1-2. Editora Record: Rio de Janeiro, 1983.

IPHAN. **CONVENTO FRANCISCANO DE MARECHAL DEODORO** – Santa Maria Madalena. Organização, Ana Cláudia Magalhães, Josemary Ferrare e Maria Angélica da Silva. Brasília, DF: IPHAN, 2012.

MALARD, M. L. **Fotogrametria simplificada - Photomodeler**. 2005. (Desenvolvimento de material didático ou instrucional - Manual de instruções.)

MUNIZ, Bianca Machado e MACHADO, Roseline Vanessa Oliveira. **Alagoa do Sul de Vila à Cidade: memórias urbanas na perspectiva da Cartografia Histórica. 1º Simpósio Brasileiro de Cartografia Histórica.** Paraty, 10 a 14 de maio de 2011.

SILVA, Maria Angélica da, e Magalhães, Ana Cláudia V. **O Barroco como Horizonte e a Paisagem vista do particular. Uma Prática dos Conventos Franciscanos do Nordeste** Anais do II Encontro Internacional de História Colonial. Mneme – Revista de Humanidades. UFRN. Caicó (RN), v. 9. n. 24, Set/out. 2008. ISSN 1518-3394. Disponível em [www.cerescaico.ufrn.br/mneme/anais](http://www.cerescaico.ufrn.br/mneme/anais)

Sites:

http://pt.wikipedia.org/wiki/Computa%C3%A7%C3%A3o\_em\_nuvem (Consultado em agosto 2014)

<http://www.123dapp.com/catch> (Consultado em agosto de 2014)

https://sketchfab.com/ (Consultado em agosto de 2014)

<http://www.ceci-br.org/ceci/index.php> (Consultado em agosto de 2014)

<http://portal.iphan.gov.br/portal/montarPaginaInicial.do> (Consultado em agosto de 2014)

<http://biblioteca.ibge.gov.br/visualizacao/dtbs/alagoas/marechaldeodoro.pdf> (Consultado em agosto de 2014)

<http://khristianos.blogspot.com.br/2013/09/museu-arquidiocesano-de-arte-sacra.html> (Consultado em agosto de 2014)